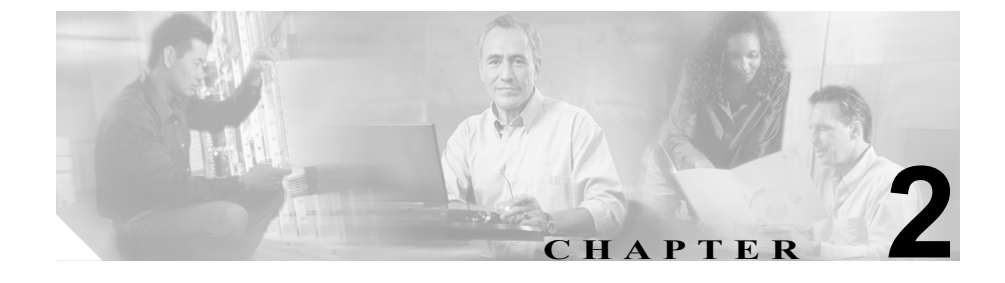

# **Cisco Unified IP Phone** をネッ トワークに設置するための準備

Cisco Unified IP Phone を使用すると、データ ネットワーク上で音声を使用した通 信が可能になります。この機能を提供するために、IP Phone は、Cisco Unified CallManager、DNS と DHCP の各サーバ、TFTP サーバ、およびメディア リソー スをはじめ、主要な複数のシスコ ユニファイド コミュニケーションおよびネッ トワーク コンポーネントに依存し、それらのコンポーネントと相互に対話しま す。

この章では、Cisco Unified IP Phone 7906G および 7911G と Cisco Unified CallManager、TFTP サーバ、およびスイッチとの相互対話を中心に、Cisco Unified IP Phone 7906G および 7911G と Voice over IP(VoIP)ネットワーク内のその他の 主要なコンポーネントとの間で行われる相互対話の概要を説明します。この章 は、次の項で構成されています。

- **•** 他のシスコ ユニファイド [コミュニケーション製品との相互対話の概要](#page-1-0)  $(P.2-2)$  $(P.2-2)$  $(P.2-2)$
- **•** [電話機の起動プロセスの概要\(](#page-8-0)P.2-9)
- [Cisco Unified IP Phone 7906G](#page-4-0) および 7911G への電力供給 (P.2-5)
- **•** [電話機の設定ファイルの概要\(](#page-6-0)P.2-7)
- **•** Cisco Unified CallManager [データベースへの電話機の追加\(](#page-11-0)P.2-12)
- **•** [異なるプロトコルでの](#page-16-0) Cisco IP Phone の使用(P.2-17)
- [Cisco Unified IP Phone](#page-18-0) の MAC アドレスの確認(P.2-19)

## <span id="page-1-0"></span>他のシスコ ユニファイド コミュニケーション製品との相互 対話の概要

ユニファイド コミュニケーション ネットワークで Cisco Unified IP Phone が機能 するためには、Cisco Catalyst スイッチなどのネットワーク デバイスに Cisco Unified IP Phone を接続する必要があります。また、コールを送受信する前に、 Cisco Unified IP Phone を Cisco Unified CallManager システムに登録する必要があ ります。

この項では、次のトピックについて取り上げます。

- **•** Cisco Unified IP Phone と [Cisco Unified CallManager](#page-1-1) 間の相互対話方法の概要  $(P<sub>2-2</sub>)$
- **•** Cisco Unified IP Phone と VLAN [間の相互対話方法の概要\(](#page-2-0)P.2-3)

## <span id="page-1-1"></span>**Cisco Unified IP Phone** と **Cisco Unified CallManager** 間の相互対話方法 の概要

Cisco Unified CallManager は、オープン型の業界標準コール処理システムです。 Cisco Unified CallManager ソフトウェアは、電話機どうしのコールの開始や切断 を行い、従来の PBX 機能を企業 IP ネットワークに統合します。Cisco Unified CallManager は、シスコ ユニファイド コミュニケーション システムのコンポー ネント(電話機、アクセス ゲートウェイ、および電話会議やルート計画などの 機能に必要なリソース)を管理します。また、Cisco Unified CallManager は認証 と暗号化も提供します(ユニファイド コミュニケーション システム用に設定さ れている場合)。

この章で説明している IP デバイスを使用するための Cisco Unified CallManager の設定方法については、『*Cisco Unified CallManager* アドミニストレーション ガ イド』、『*Cisco Unified CallManager* システム ガイド』、および『*Cisco Unified CallManager* セキュリティ ガイド』を参照してください。

Cisco Unified IP Phone のセキュリティ機能の概要については、P.1-11 の「Cisco Unified IP Phone のセキュリティ機能の概要」を参照してください。

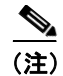

(注) 設定対象の Cisco Unified IP Phone のモデルが、Cisco Unified CallManager の管理 ページの[電話のタイプ (Phone Type)]ドロップダウン リストに表示されない場 合は、次の URL にアクセスして、使用するバージョンの Cisco Unified CallManager に対する最新のサポート パッチをインストールしてください。 <http://www.cisco.com/kobayashi/sw-center/sw-voice.shtml>

#### 関連項目

• 電話機がサポートするテレフォニー機能 (P.5-2)

### <span id="page-2-0"></span>**Cisco Unified IP Phone** と **VLAN** 間の相互対話方法の概要

Cisco Unified IP Phone 7911G にはイーサネット スイッチが内蔵されており、パ ケットを電話機本体、および電話機背面のネットワーク ポートやアクセス ポー トに転送できます。Cisco Unified IP Phone 7906G にはイーサネット ポートが内蔵 されており、パケットを電話機本体およびネットワーク ポートに転送できます。

アクセスポート (Cisco Unified IP Phone 7911G)にコンピュータが接続されてい る場合、そのコンピュータと電話機は、スイッチへの同じ物理リンクとスイッチ 上の同じポートを共有します。この共有物理リンクは、ネットワーク上の VLAN 設定に次のような影響を及ぼします。

- **•** 現在の VLAN は、IP サブネットに基づいて設定されていることがある。し かし、電話機を、同じポートに接続されている他のデバイスと同じサブネッ トに割り当てる場合は、追加の IP アドレスが使用できなくなることがある。
- **•** データ VLAN やネイティブ VLAN 上のデータ トラフィックによって、 Voice-over-IP トラフィックの品質が低下することがある。
- **•** ネットワーク セキュリティの観点から、VLAN 音声トラフィックを VLAN データ トラフィックから分離する必要が生じることがある。

これらの問題点は音声トラフィックを別の VLAN に分離することで解決できま す。したがって、電話機を接続したスイッチ ポートは、次のトラフィック タイ プごとに個別の VLAN を使用します。

**•** IP Phone で送受信される音声トラフィック(補助 VLAN。たとえば、Cisco Catalyst  $6000 \geq y - \leq \leq \leq y$ 

#### 第 **2** 章 **Cisco Unified IP Phone** をネットワークに設置するための準備 ■ 他のシスコ ユニファイド コミュニケーション製品との相互対話の概要

**•** IP Phone のアクセス ポートを介してスイッチに接続されている PC で送受信 されるデータ トラフィック(ネイティブ VLAN、7911G のみ)

電話機を別の補助 VLAN に分離すると、音声トラフィックの品質が向上し、個々 の電話機に割り当てるだけの十分な IP アドレスがない既存のネットワークに多 数の電話機を追加できます。

詳細については、Cisco スイッチに付属のマニュアルを参照してください。また、 次の URL から関連のマニュアルを参照できます。

<http://www.cisco.com/univercd/cc/td/doc/product/lan/index.htm>

#### 関連項目

- **•** [電話機の起動プロセスの概要\(](#page-8-0)P.2-9)
- **•** ネットワークの設定メニュー(P.4-9)

## <span id="page-4-0"></span>**Cisco Unified IP Phone 7906G** および **7911G** への電力供給

Cisco Unified IP Phone 7906G および 7911G は、外部電源または Power over Ethernet (PoE)から電力を供給できます。外部電源は、個別の電源装置から供給されま す。PoE は、スイッチを電源とし、電話機に接続したイーサネット ケーブル経 由で供給されます。

次の各項では、電話機への電力供給について詳しく説明します。

- **•** [停電時の注意\(](#page-4-1)P.2-5)
- **•** [電力に関するガイドライン\(](#page-4-2)P.2-5)
- **•** [電源に関する追加情報\(](#page-5-0)P.2-6)

## <span id="page-4-1"></span>停電時の注意

緊急時に電話連絡を行うためには、電話機に電力が供給されている必要がありま す。電源が切断されている場合は、電源供給が再開するまで、修理サービスや緊 急連絡用番号にダイヤルできません。電力異常または停電の場合、修理サービス や緊急連絡用番号にダイヤルする前に、電話機のリセットや再設定が必要になる ことがあります。

## <span id="page-4-2"></span>電力に関するガイドライン

表 [2-1](#page-5-1) では、Cisco Unified IP Phone 7906G および 7911G に供給される外部電源と PoE 電源に適用されるガイドラインを示します。

**Cisco Unified IP Phone 7906G** および **7911G** への電力供給

#### <span id="page-5-1"></span>表 **2-1 Cisco Unified IP Phone 7906G** および **7911G** への電力供給に関するガイドライン

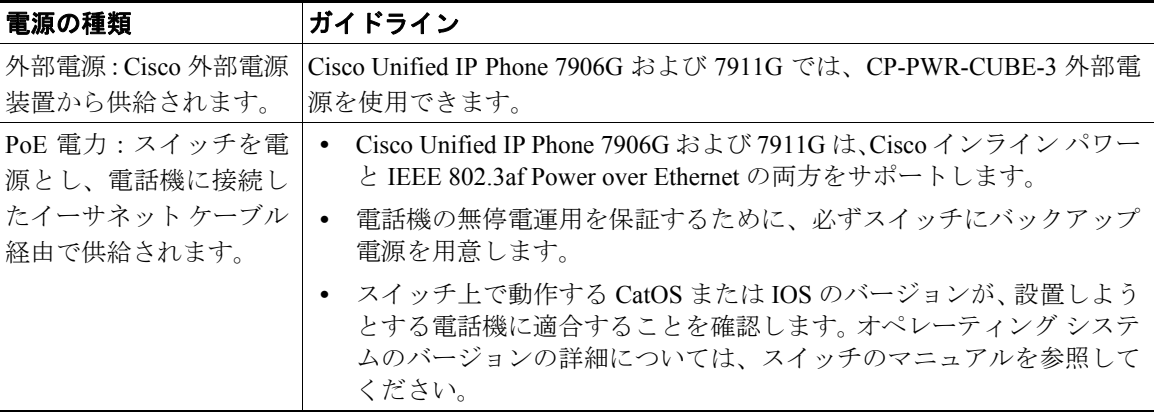

## <span id="page-5-0"></span>電源に関する追加情報

**The Co** 

電源に関する追加情報については、表[2-2](#page-5-2) に示すマニュアルを参照してください。 これらのマニュアルでは、次のトピックについて説明します。

- **•** Cisco Unified IP Phone 7906G および 7911G で使用できる Cisco スイッチ
- **•** 双方向の電力ネゴシエーションをサポートする Cisco IOS リリース
- **•** 電源についてのその他の要件と制約

<span id="page-5-2"></span>表 **2-2** 電源に関する関連情報

| 記載項目                | <b>URL</b>                                                                                             |  |
|---------------------|----------------------------------------------------------------------------------------------------|--|
| PoE ソリューション         | http://www.cisco.com/en/US/netsol/ns340/ns394/ns147/ns4<br>12/networking solutions package.html        |  |
| Cisco Catalyst スイッチ | http://www.cisco.com/univercd/cc/td/doc/product/lan/index<br>htm                                       |  |
| サービス統合型ルータ          | http://www.cisco.com/en/US/products/hw/routers/index.ht<br>ml                                          |  |
| Cisco IOS ソフトウェア    | http://www.cisco.com/en/US/products/sw/iosswrel/product<br>s ios cisco ios software category home.html |  |

## <span id="page-6-0"></span>電話機の設定ファイルの概要

電話機の設定ファイルは、TFTP サーバに格納され、Cisco Unified CallManager と の接続に関するパラメータを定義します。通常、電話機のリセットが必要となる ような変更を Cisco Unified CallManager に加えると、その変更内容は、電話機の 設定ファイルにも自動的に反映されます。

設定ファイルには、電話機がどのイメージのロードを実行するかに関する情報も 含まれています。このイメージのロードが、電話機に現在ロードされているイ メージと異なる場合、その電話機は、TFTP サーバと交信して、必要なロード ファイルを要求します。これらのファイルは、ファイルの発信元の正当性を保証 するためにデジタル署名されています。

また、設定ファイルのデバイス セキュリティ モードが Authenticated に設定され ていて、その電話機の CTL ファイルに Cisco Unified CallManager の有効な証明書 が設定されている場合、その電話機は Cisco Unified CallManager との TLS 接続を 確立します。そうでない場合、電話機は TCP 接続を確立します。

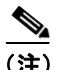

(注) 設定ファイルのデバイス セキュリティ モードが Authenticated または Encrypted に設定されているが、電話機が CTL ファイルを受信していない場合は、安全に 登録できるように、電話機は継続して CTL ファイルの取得を試みます。

電話機は、リセットを行うとき、および Cisco Unified CallManager への登録を行 うときには、必ず設定ファイルを要求します。

次の場合、電話機は、TFTP サーバにあるデフォルトの設定ファイル (XmlDefault.cnf.xml)にアクセスします。

- **•** 自動登録が Cisco Unified CallManager で有効になっていない。
- **•** 電話機が Cisco Unified CallManager データベースに追加されていない。
- **•** 初めて電話機が登録される。

自動登録が有効ではなく、かつ電話機が Cisco Unified CallManager データベース に追加されていない場合は、電話機の登録が拒否されます。この場合、電話機は リセットして繰り返し登録を試みます。

電話機が登録済みの場合、電話機は、SEP*mac\_address*.cnf.xml(*mac\_address* は、 電話機の MAC アドレス)という設定ファイルにアクセスします。

Cisco Unified CallManager の管理ページでセキュリティ関連の設定値を設定する 場合は、電話機の設定ファイルに機密情報が含まれることになります。設定ファ イルの機密性を保証するには、このファイルに暗号化を設定する必要がありま す。詳細については、『*Cisco CallManager* セキュリティ ガイド』の「暗号化され た電話機設定ファイルの設定」の章を参照してください。

**Cisco Unified IP Phone 7906G/7911G** アドミニストレーション ガイド **for Cisco Unified CallManager 5.0 (SCCP) OL-10458-01-J**

**College** 

## <span id="page-8-0"></span>電話機の起動プロセスの概要

Cisco IP Phone は、VoIP ネットワークに接続すると[、表](#page-8-1) 2-3 に示すように標準の 起動プロセスを実行します。ご使用の Cisco Unified IP Phone では、個々のネット ワークの設定に応じて、これらのステップの一部が省略される場合があります。

#### <span id="page-8-1"></span>表 **2-3 Cisco Unified IP Phone** の起動プロセス

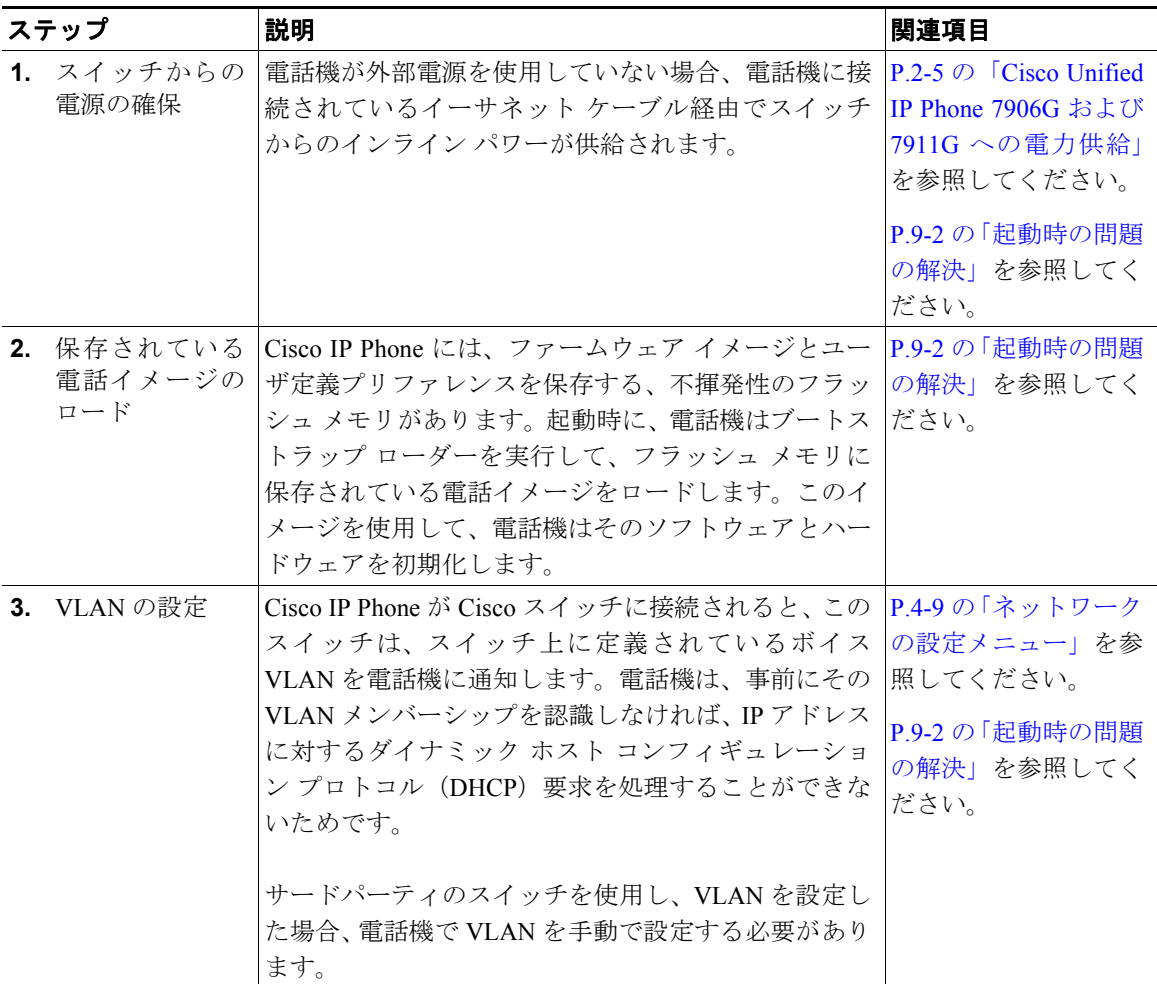

■ 電話機の起動プロセスの概要

#### 表 **2-3 Cisco Unified IP Phone** の起動プロセス(続き)

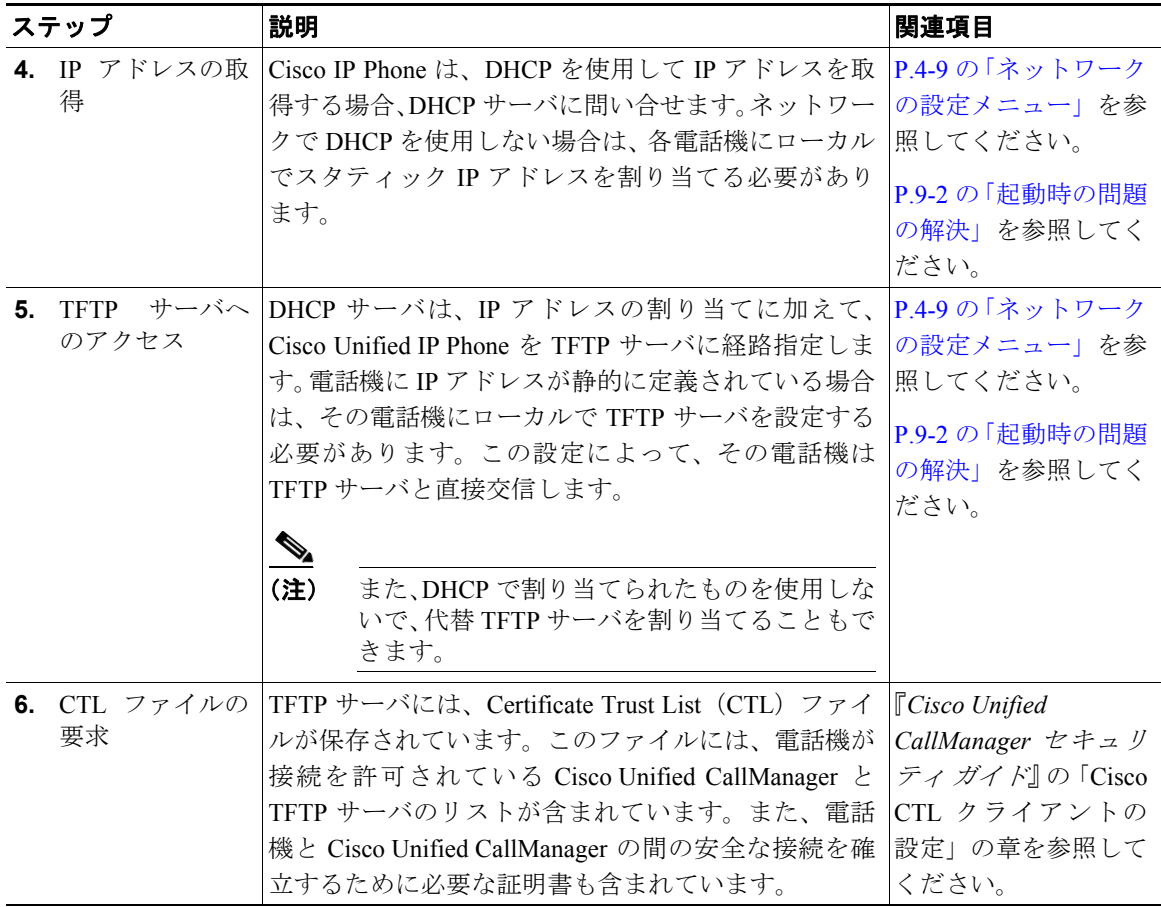

П

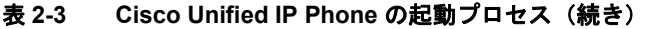

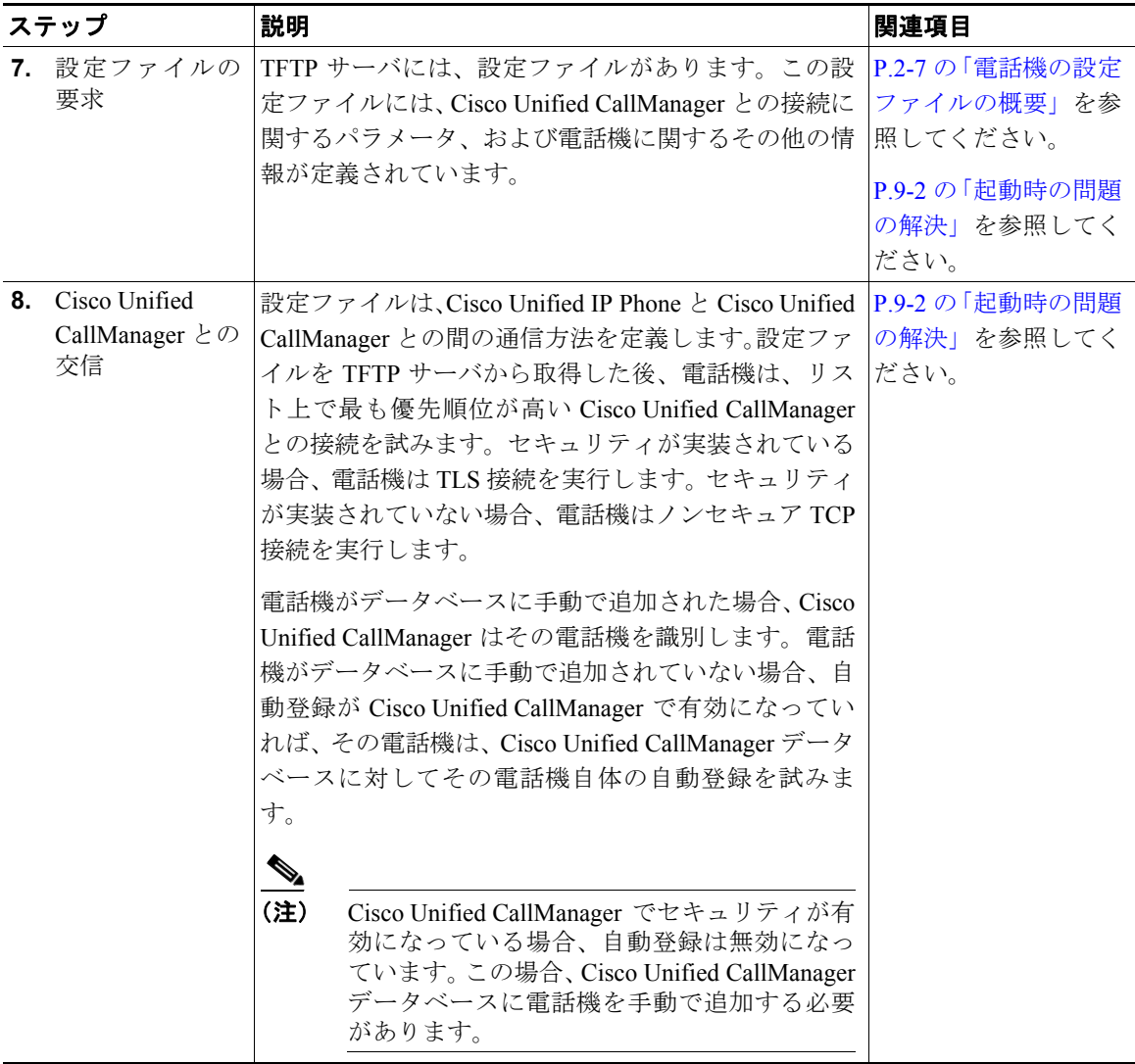

## <span id="page-11-0"></span>**Cisco Unified CallManager** データベースへの電話機の追加

Cisco Unified IP Phone を設置する前に、Cisco Unified CallManager データベースに 電話機を追加する方法を選択する必要があります。次の各項で、それらの方法に ついて説明します。

- **•** [自動登録による電話機の追加\(](#page-12-0)P.2-13)
- **•** 自動登録と TAPS [による電話機の追加\(](#page-13-0)P.2-14)
- **•** Cisco Unified CallManager [の管理ページによる電話機の追加\(](#page-14-0)P.2-15)
- **•** BAT [による電話機の追加\(](#page-15-0)P.2-16)

表 [2-4](#page-11-1) は、Cisco Unified CallManager データベースに電話機を追加する方法の概 要を説明しています。

| 方法             | MAC アドレス<br>の必要の有無 | 注釈                                   |
|----------------|--------------------|--------------------------------------|
| 自動登録           | いいえ                | 電話機へのディレクトリ番号の割り当て                   |
|                |                    | は制御できません。                            |
|                |                    | セキュリティまたは暗号化が有効な場合                   |
|                |                    | は利用できません。                            |
| 自動登録と TAPS     | いいえ                | 自動登録と Bulk Administration Tool (BAT) |
|                |                    | が必要です。ユーザがその電話機から                    |
|                |                    | TAPS を呼び出すと、デバイスの MAC ア              |
|                |                    | ドレスと DN を使用して Cisco Unified          |
|                |                    | CallManager データベースが更新されます。           |
| Cisco Unified  | はい                 | 電話機を個別に追加する必要があります。                  |
| CallManager の管 |                    |                                      |
| 理ページの使用        |                    |                                      |
| BAT の使用        | はい                 | 同じモデルの電話機の複数のグループを                   |
|                |                    | 追加できます。                              |
|                |                    | 電話機を Cisco CallManager データベース        |
|                |                    | に追加するタイミングをスケジューリン                   |
|                |                    | グできます。                               |

<span id="page-11-1"></span>表 **2-4 Cisco Unified CallManager** データベースに電話機を追加する方法

### <span id="page-12-0"></span>自動登録による電話機の追加

電話機を設置する前に自動登録を有効にすると、次のことが可能になります。

- **•** 電話機をシスコ ユニファイド コミュニケーション ネットワークに物理的に 接続すると、Cisco Unified IP Phone が Cisco Unified CallManager データベー スに自動的に追加されます。自動登録時に、Cisco Unified CallManager は、連 番の電話番号から次に使用可能な番号を電話機に割り当てます。
- **•** 事前に電話機から MAC アドレスを取得しなくても電話機を追加できます。
- **•** 電話機を Cisco Unified CallManager データベースにすばやく登録することが でき、登録した電話番号などの設定は、Cisco Unified CallManager から変更 できます。
- **•** 自動登録された電話機を新しい場所に移動したり、別のデバイス プールに 割り当てたりしても、その電話番号が変更されることはありません。

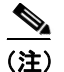

(注) 自動登録は、100 台未満の電話機をネットワークに追加する場合に最適です。100 台を超える電話機を追加する場合は、Bulk Administration Tool(BAT)を使用し ます。P.2-16 の「BAT [による電話機の追加」を](#page-15-0)参照してください。

状況によっては、自動登録が適切でないこともあります。たとえば、特定の電話 番号を電話機に割り当てる場合や、『*Cisco Unified CallManager* セキュリティ ガ イド』の説明に従って、認証や暗号化を実装する場合です。自動登録の有効化に ついては、『*Cisco Unified CallManager* アドミニストレーション ガイド』の「自 動登録の使用可能化」を参照してください。

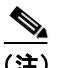

(注) CTL クライアントを使用してクラスタ全体をセキュリティ モードに設定し認証 と暗号化を行う場合、Cisco Unified CallManager によって自動登録が自動的に無 効になります。

#### 関連項目

- **•** 自動登録と TAPS [による電話機の追加\(](#page-13-0)P.2-14)
- **•** Cisco Unified CallManager [の管理ページによる電話機の追加\(](#page-14-0)P.2-15)
- **•** BAT [による電話機の追加\(](#page-15-0)P.2-16)

### <span id="page-13-0"></span>自動登録と **TAPS** による電話機の追加

Tool for Auto-Registered Phones Support (TAPS) は、Bulk Administration Tool (BAT) と連携し、すでに Cisco Unified CallManager データベースにダミーの MAC アド レスで追加されている電話機を更新します。TAPS を使用すると、MAC アドレ スが更新され、電話機に定義済みの設定がダウンロードされます。

自動登録と TAPS を使用して電話機を追加する場合、事前に電話機から MAC ア ドレスを収集する必要はありません。

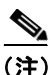

(注) TAPS を使用した自動登録は、100 台未満の電話機をネットワークに追加する場 合に最適です。100 台を超える電話機を追加する場合は、Bulk Administration Tool (BAT)を使用します。P.2-16 の「BAT [による電話機の追加」を](#page-15-0)参照してください。

TAPS を実行するには、管理者またはエンド ユーザが TAPS の電話番号をダイヤ ルし、ボイス プロンプトに従います。このプロセスが完了すると、電話機にそ の電話番号などの設定値がダウンロードされ、Cisco Unified CallManager の管理 ページで電話機の MAC アドレスが正しい値に更新されます。

TAPS が機能するためには、Cisco Unified CallManager の管理ページ([システ ム]**> Cisco Unified CallManager**)で自動登録を有効化する必要があります。

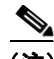

(注) CTL クライアントを使用してクラスタ全体をセキュリティ モードに設定し認証 と暗号化を行う場合、Cisco Unified CallManager によって自動登録が自動的に無 効になります。

BAT および TAPS の詳細については、『*Bulk Administration Tool User Guide for Cisco Unified CallManager*』を参照してください。

#### 関連項目

- **•** [自動登録による電話機の追加\(](#page-12-0)P.2-13)
- **•** Cisco Unified CallManager [の管理ページによる電話機の追加\(](#page-14-0)P.2-15)
- **•** BAT [による電話機の追加\(](#page-15-0)P.2-16)

## <span id="page-14-0"></span>**Cisco Unified CallManager** の管理ページによる電話機の追加

Cisco Unified CallManager の管理ページを使用すると、各電話機を個別に Cisco Unified CallManager データベースに追加できます。そのためには、事前に各電話 機の MAC アドレスを取得する必要があります。

MAC アドレスの確認方法については、P.2-19 の「[Cisco Unified IP Phone](#page-18-0) の MAC [アドレスの確認」を](#page-18-0)参照してください。

MAC アドレスを収集できたら、Cisco Unified CallManager の管理ページで [デバ イス]**>**[電話]の順に選択して処理を開始します。

Cisco Unified CallManager の詳しい説明と概念については、『*Cisco Unified CallManager* アドミニストレーション ガイド』および『*Cisco Unified CallManager* システム ガイド』を参照してください。

#### 関連項目

- **•** [自動登録による電話機の追加\(](#page-12-0)P.2-13)
- **•** 自動登録と TAPS [による電話機の追加\(](#page-13-0)P.2-14)
- **•** BAT [による電話機の追加\(](#page-15-0)P.2-16)

## <span id="page-15-0"></span>**BAT** による電話機の追加

Cisco Bulk Administration Tool(BAT)は、Cisco Unified CallManager 用のプラグ イン アプリケーションです。このアプリケーションを使用すると、複数の電話 機に対して、登録などのバッチ操作を実行できます。

TAPS を使用せずに BAT だけを使用して電話機を追加するには、対象の各電話 機の MAC アドレスを事前に取得する必要があります。

MAC アドレスの確認方法については、P.2-19 の「[Cisco Unified IP Phone](#page-18-0) の MAC [アドレスの確認」を](#page-18-0)参照してください。

BAT の使用方法の詳細については、『*Cisco Unified CallManager* アドミニストレー ション ガイド』および『*Bulk Administration Tool User Guide for Cisco Unified CallManager*』を参照してください。

#### 関連項目

- **•** [自動登録による電話機の追加\(](#page-12-0)P.2-13)
- **•** 自動登録と TAPS [による電話機の追加\(](#page-13-0)P.2-14)
- **•** Cisco Unified CallManager [の管理ページによる電話機の追加\(](#page-14-0)P.2-15)

## <span id="page-16-0"></span>異なるプロトコルでの **Cisco IP Phone** の使用

Cisco IP Phone は、SCCP(Skinny Client Control Protocol)または SIP(Session Initiation Protocol)で動作できます。一方のプロトコルを使用している電話機を、もう一 方のプロトコルを使用するように変換することができます。

この項では、次のトピックについて取り上げます。

- **•** [新規の電話機を](#page-16-1) SCCP から SIP に変換する(P.2-17)
- **•** [使用中の電話機を](#page-17-0) SCCP から SIP に変換する(P.2-18)
- **•** [使用中の電話機を](#page-17-1) SIP から SCCP に変換する(P.2-18)
- **•** SCCP および SIP [環境に電話機を展開する\(](#page-18-1)P.2-19)

### <span id="page-16-1"></span>新規の電話機を **SCCP** から **SIP** に変換する

新規かつ未使用の電話機は、デフォルトで SCCP に設定されています。この電話 機を SIP に変換するには、次の手順を実行します。

#### 手順

ステップ **1** 次のいずれかの処理を実行します。

- **•** 電話機を自動登録するには、Cisco Unified CallManager の管理ページの Auto Registration Phone Protocol パラメータを SIP に設定します。
- **•** Bulk Administration Tool(BAT)を使用して電話機をプロビジョニングする には、適切な電話機のモデルを選択し、BAT から SIP を選択します。
- **•** 電話機を手動でプロビジョニングするには、Cisco Unified CallManager の管 理ページの[電話の設定 (Phone Configuration)]ページで SIP に対して適切な 変更を行います。

Cisco CallManager の設定の詳細については、『*Cisco CallManager* アドミニスト レーション ガイド』を参照してください。BAT の使用方法の詳細については、 『*Bulk Administration Tool Administration Guide*』を参照してください。

ステップ **2** ネットワークで DHCP を使用していない場合は、電話機に対してネットワーク パラメータを設定します。

P.3-19 の「起動時のネットワーク設定値の設定」を参照してください。

ステップ **3** 電話機の電源投入サイクルを実行します。

### <span id="page-17-0"></span>使用中の電話機を **SCCP** から **SIP** に変換する

Bulk Administration Tool(BAT)を使用して、ネットワークで使用中の電話機を SCCP から SIP に変換できます。Cisco Unified CallManager の管理ページから BAT にアクセスするには、**Bulk Administration >**[電話]**>**[電話の移行]**>**[**SCCP** から **SIP**]の順に選択します。詳細については、『*Bulk Administration Tool Administration Guide*』の「Migrating Phones」の章を参照してください。

### <span id="page-17-1"></span>使用中の電話機を **SIP** から **SCCP** に変換する

ネットワークで使用中の電話機を SIP から SCCP に変換するには、次の手順を実 行します。詳細については、『*Cisco CallManager* アドミニストレーション ガイ ド』を参照してください。

#### 手順

- ステップ **1** Cisco Unified CallManager の管理ページで、現在 SIP に設定されている電話機を Cisco CallManager データベースから削除します。
- ステップ **2** Cisco Unified CallManager の管理ページで、電話機を SCCP 電話機として作成し ます。
- ステップ **3** 電話機の電源投入サイクルを実行します。

## <span id="page-18-1"></span>**SCCP** および **SIP** 環境に電話機を展開する

SCCP および SIP を含む環境、および Cisco CallManager Auto-Registration パラメー タが SCCP になっている環境に Cisco IP Phone を展開するには、次の手順を実行 します。

**1.** Cisco CallManager の auto\_registration\_protocol パラメータを SCCP に設定しま す。

これを行うには、Cisco Unified CallManager の管理ページから[システム]**>** 「エンタープライズパラメータ]の順に選択します。

- **2.** 電話機を設置します。
- **3.** auto registration protocol パラメータを SIP に変更します。
- **4.** SIP 電話機を自動登録します。

## <span id="page-18-0"></span>**Cisco Unified IP Phone** の **MAC** アドレスの確認

電話機の MAC アドレスを確認するには、次のいずれかの方法を使用します。

- **•** 電話機のアプリケーション メニュー ボタンを押し、[設定]**>**[モデル情報] の順に選択し、[MAC アドレス]フィールドを調べる。
- **•** 電話機の背面にある MAC ラベルを調べる。
- **•** 電話機の Web ページを表示し、[デバイス情報]ハイパーリンクをクリック する。

Web ページへのアクセス方法については、P.8-2 の「IP Phone の Web ページ へのアクセス」を参照してください。